# **Руководство пользователя**

# **PIAF**

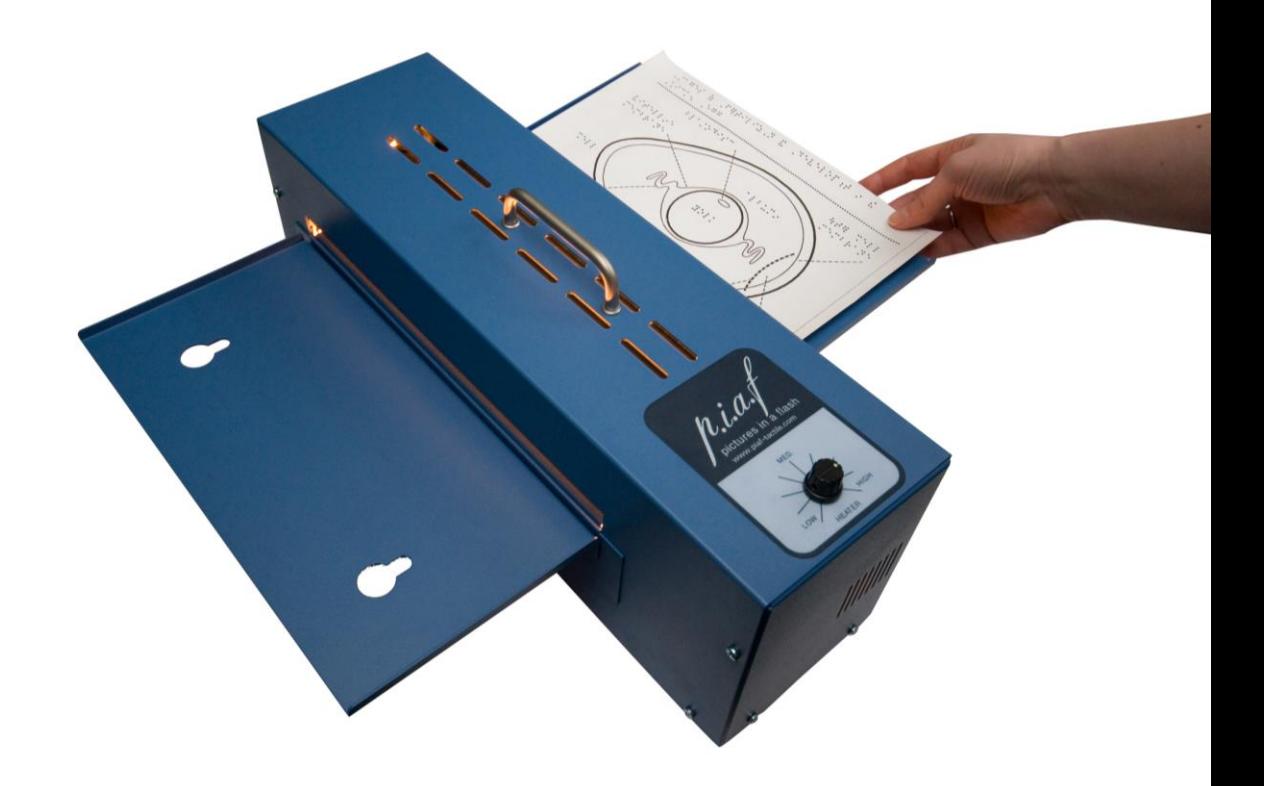

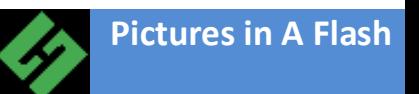

## Содержание

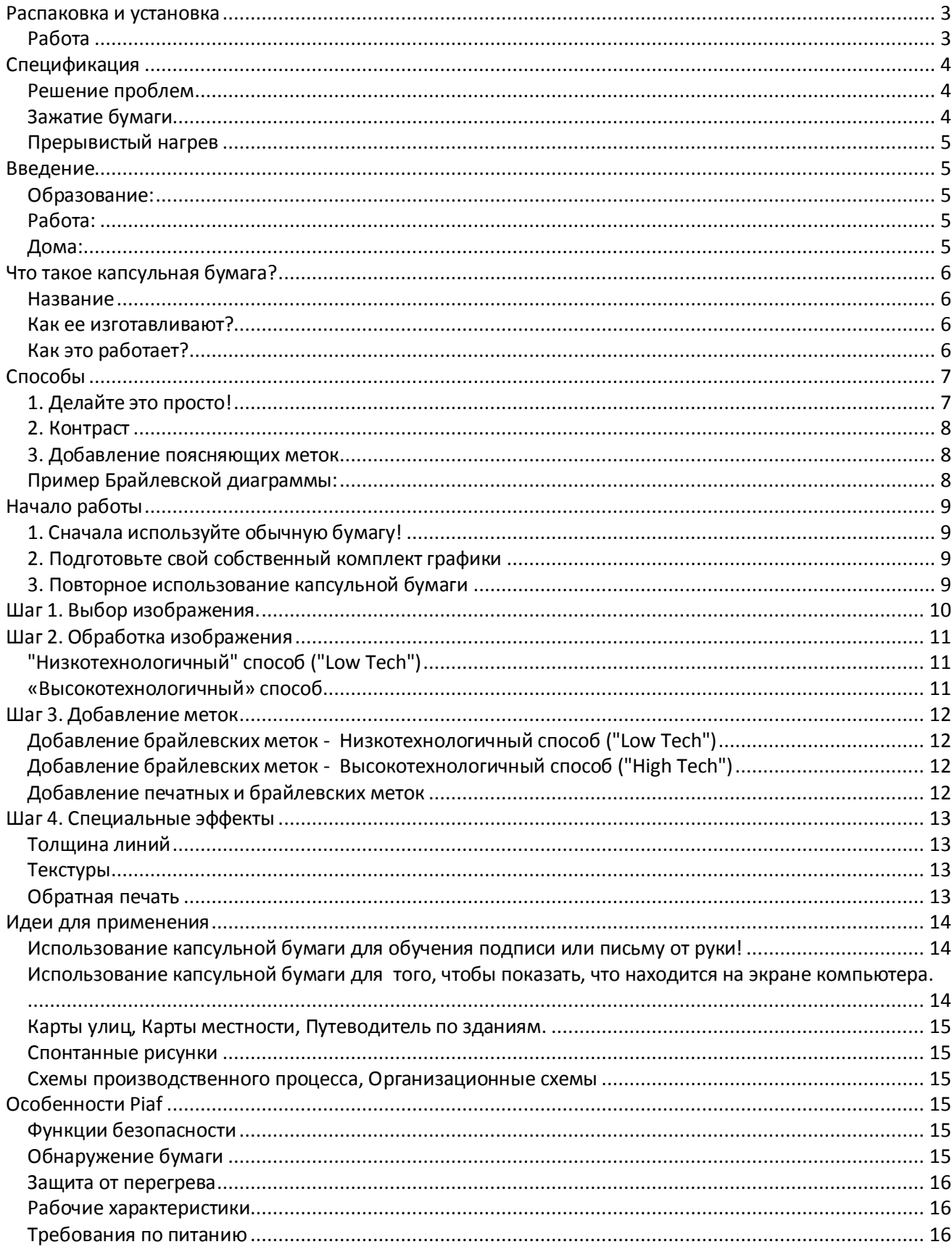

### <span id="page-2-0"></span>**Распаковка и установка**

Аккуратно достаньте Piaf из коробки. Отсоедините подающий и принимающий лотки от основного устройства. Закрепите подающий лоток со стороны, обратной стороне, имеющей съемную панель. Закрепите принимающий лоток на другой стороне устройства, зацепив его поверх защелок съемной панели. Piaf можно расположить боком на столе, и бумага будет подаваться справа налево, или установить его вдоль стола, и подача бумаги, в этом случае, будет осуществляться от передней стороны к задней.

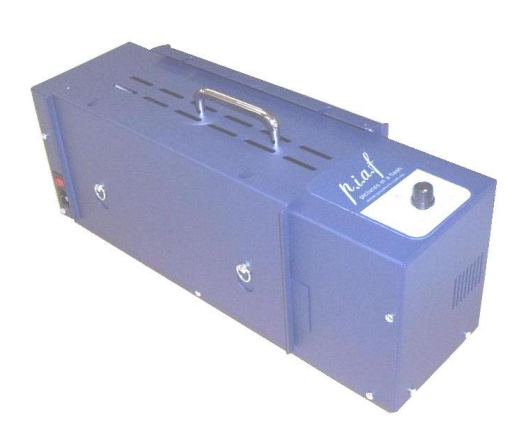

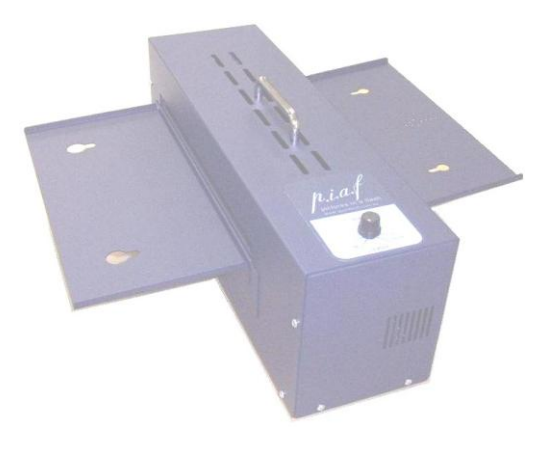

Устройство должно работать в хорошо проветриваемом помещении.

Подключите кабель питания к гнезду и к розетке и переведите переключатель (он расположен около гнезда питания) в положение «включено», вы услышите шум включившегося вентилятора.

#### <span id="page-2-1"></span>**Работа**

Нанесите изображение на активную поверхность специальной бумаги (swell paper) путем фотокопирования, путем рисования через копировальную бумагу или при помощи Китайского карандаша или чернил (для лучшего результата карандаш или чернила должны иметь высокое содержание карбона).

До тех пор, пока вы не знаете настроек нагрева для используемой вами бумаги, начните работу с минимальными настройками нагрева (для этого поверните ручку управления нагревом полностью налево).

Расположите бумагу изображением вверх на подающий лоток (отмеченным стрелкой) так, чтобы она была захвачена устройством, которое издаст звук в момент, когда необходимо подавать следующий листок бумаги – не подавайте другой листок до тех пор, пока вы не услышите звуковой сигнал. Не устанавливайте температуру нагрева выше, чем это необходимо для получения удовлетворительного качества поднятия рисунка.

Для удобства обработки постарайтесь не смешивать толстых линий или больших областей графики рядом с мелкими деталями изображения.

Предварительный нагрев – Для стойких результатов мы советуем предварительно прогревать Piaf путем пропускания бумаги формата A4 через машину несколько раз. Это сделает обработку более стабильной – особенно на чувствительной бумаге, которая требует умеренного прогрева.

Храните или транспортируйте Piaf с зафиксированными в том же положении лотками, в котором они находились сразу после покупки устройства.

# <span id="page-3-0"></span>**Спецификация**

Габариты – лотки убраны: 190 x 500 x 148мм Габариты – лотки открыты: 190 x 500 x 510 мм Вес: 6 кг Цвет: Синий Диапазон температур окружающей среды: 0-40° C, 32-104° F Потребляемая мощность: 240 В переменного тока 5A 50 Гц 110 В переменного тока 10A 60Гц

### <span id="page-3-1"></span>**Решение проблем**

Piaf включает защитные механизмы, направленные на его выключение в случае зажатия бумаги или перегрева устройства.

Включается таймер при обнаружении бумаги в подающем лотке, если после 6 секунд бумага не пройдет по направлению к принимающему лотку, защитный механизм отключит устройство.

При закладке бумаги важно держать лист прямо напротив подающего лотка – после обнаружения бумаги, если ее удерживать от втягивания, временной цикл от подачи до выхода будет прерван и это может привести к отключению, даже если бумага была подана корректно.

После 6 секунд, выделенных для корректной подачи бумаги, другой защитный механизм начинает отслеживать ее продвижение. Если бумага останавливается, или не имеет возможности перемещаться более 1 ½ секунды, нагреватель и привод подачи бумаги отключаются, в то же время охлаждающий вентилятор продолжает работать.

### <span id="page-3-2"></span>**Зажатие бумаги**

Если бумага сильно скручена, или если нагреватель установлен на слишком сильный нагрев для данного используемого типа бумаги, вы можете обнаружить, что устройство отключится,

так как бумага не будет продвигаться правильно через механизм подачи.

Бумага должна быть удалена из механизма, для этого сначала позвольте машине остыть несколько минут (оставьте устройство включенным, так как вентилятор поможет в охлаждении) и затем выключите.

Отключите кабель питания от Piaf.

Открепите выходной лоток от съемной панели, запорные винты поверните на ¼ оборота налево для разблокировки панели. Далее разместите большие

пальцы на металлических пружинных зажимах, расположенных на каждой стороне и давите (по направлению к сторонам машины) до тех пор, пока они не выдвинут транспортировочный механизм, который опустится вниз.

Бумага может быть удалена.

Верните все на место в обратном порядке для приведения машины в рабочее состояние. Убедитесь, что зажимы транспортировочного механизма сели надежно на свое место.

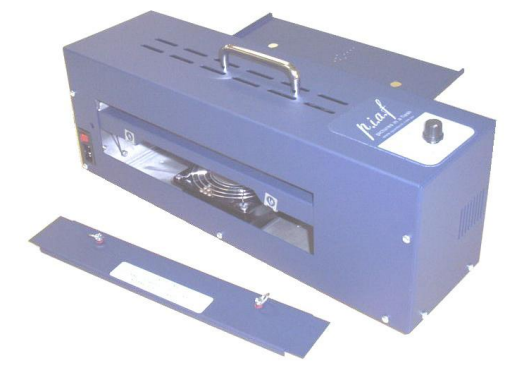

### Прерывистый нагрев

<span id="page-4-0"></span>Внутренняя температура устройства контролируется и если она становится слишком высокой, нагреватель отключается до тех пор, пока температура не упадет. Если это случается часто, проконсультируйтесь с авторизованным техническим персоналом, который диагностирует проблему.

### <span id="page-4-1"></span>Введение

В настоящее время существует несколько устройств, позволяющих автоматически изготавливать графический материал с использованием термочувствительной бумаги, известной как капсульная бумага. Эти устройства знакомы в основном под названием «Устройства изготовления тактильных изображений», и в данном издании мы обращаемся к Piaf - Pictures in a Flash (Изображения в мгновение), примера лидера среди Устройств изготовления тактильных изображений.

Piaf обеспечивает высокое качество тактильной графики, подходящей для незрячих и слабовидящих людей, которая изготавливается быстро и легко. Полный список возможностей Piaf, включая, в том числе важную информацию по безопасности можно найти на стр. 15. Piaf в настоящее время имеет широкую область применения, включая;

### <span id="page-4-2"></span>Образование:

Практически во всех областях образования есть необходимость в изготовлении тактильной графики для незрячих и слабовидящих детей. Традиционные методы занимают много времени и часто не позволяют делать множественные копии. В начальном образовании Piaf может быть использован для введения основных понятий и помощи в увеличении тактильного словарного запаса. В среднем и высшем образовании, незрячие и слабовидящие сталкиваются с непростой задачей получения графической информации практически во всех предметных областях. Кроме того, Piaf обеспечивает изготовление высококачественных карт местности для ориентирования и мобильной подготовки, а также для кампусов или карт зданий для новых студентов.

### <span id="page-4-3"></span>Работа:

Знание того, как выглядит Windows на экране компьютера может быть первым шагом к пониманию того, как работает ОС. Понимание организационной структуры бизнеса может помочь новому работнику увидеть «картину в целом». Обмен идеями и концепциями, будь то маркетинговая стратегия или схема информационных потоков, может быть выполнена в одной или двух диаграммах вместо тысячи слов. Применение разнообразно также, как и сама ситуация с занятостью незрячих людей.

### <span id="page-4-4"></span>Дома:

Почти каждый имеет особый интерес к определенной теме. Наличие доступной графики может добавить совершенно новое измерение в эти интересы. Родители незрячих детей знают об этих особых интересах и вместе с Piaf могут быстро изготовить соответствующие изображения и графики. Супруги, братья и сестры могут вместе помогать заполнять информационные потребности своих незрячих родственников и друзей. Хотите сделать доступной шахматную доску? Хотите увидеть разницу между касаткой и горбатым китом? Хотите увидеть, из какой части Швеции прибыли ваши бабушка или дедушка? Piaf может помочь ответить на вопросы повседневной жизни.

И, прежде всего, Piaf используется незрячими людьми. От изучения подчерка и подписи в письменной форме, к рисованию и первых робких шагов для выражения себя в графике, у незрячих людей теперь есть инструмент, чтобы разрушить графический барьер.

### <span id="page-5-0"></span>**Что такое капсульная бумага?**

### <span id="page-5-1"></span>**Название**

Капсульная бумага имеет много названий. Иногда ее называют набухающей бумагой, вздувающейся, поднимающейся бумагой или даже бумага Minolta. Это в основном все тот же материал с некоторыми вариациями.

### <span id="page-5-2"></span>**Как ее изготавливают?**

При изготовлении капсульной бумаги применяется суспензия с очень маленькими бусинками полипропилена, нарисованными на листе бумаги. Эти шарики измеряются в микронах, так что не пытайтесь искать их.

### <span id="page-5-3"></span>**Как это работает?**

Капсульная бумага работает по тому принципу, что черный цвет поглощает больше тепла. Поэтому, когда есть черная линия, изображение или точка на листе капсульной бумаги, то эта область становится горячее, чем область вокруг нее.

При определенной температуре, эти маленькие бусинки взрываются, и увеличиваются до поразительно огромных размеров, также как это делает попкорн.

В результате получается, что любая черная область на бумаге поднимается - и вуаля, у вас есть тактильные изображения!

Всегда используйте капсульную бумагу в копировальном аппарате в режимах «пройти через» или «в единственном экземпляре» во избежание застревания капсульной бумаги в аппарате. Пожалуйста, помните: черные чернила, используемые на капсульной бумаге должны быть на карбоновой основе. Тонер в копировальных аппаратах на основе карбона и многие фломастеры используют карбоновые чернила – выберите подходящий для вас вариант, например, фломастер и храните его вместе с Piaf.

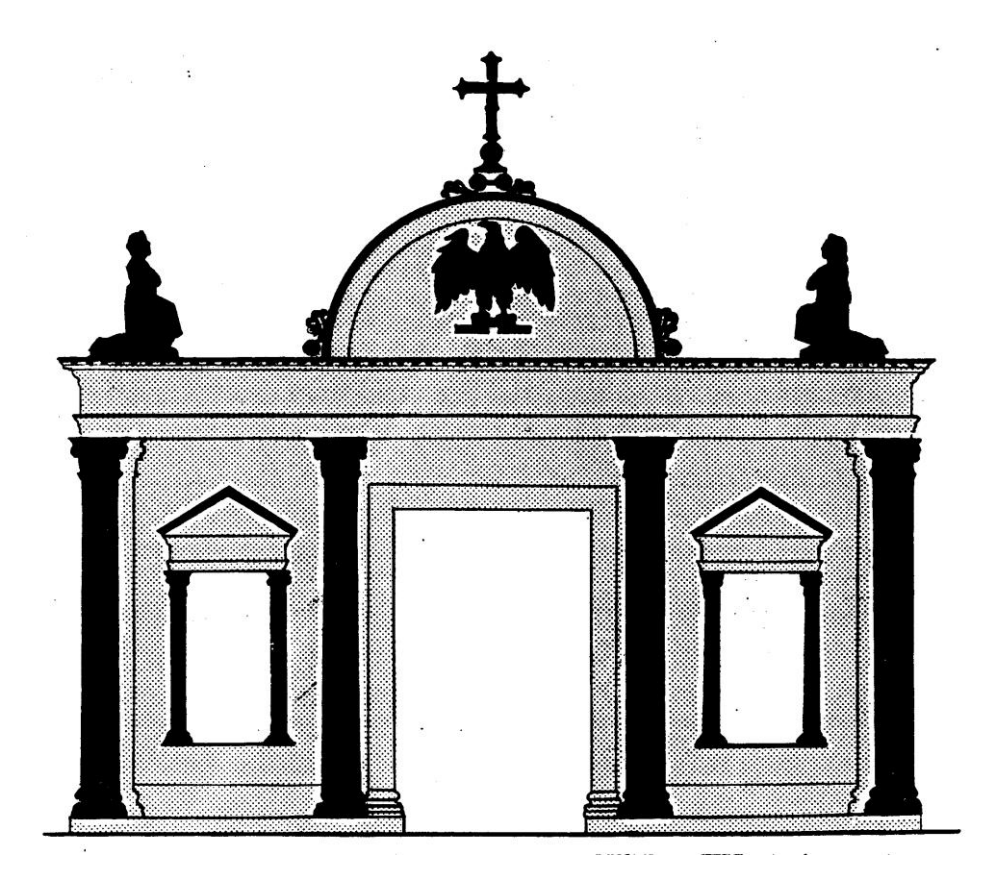

# <span id="page-6-0"></span>Способы

Процесс изготовления поднятых линий графики с помощью капсульной бумаги очень прост. Однако, просто преобразование изображения в тактильную форму необязательно означает, что оно будет хорошим тактильным объектом или будет полезным для незрячих или слабовидящих людей.

Особое внимание должно быть уделено разработке графики и отбора информации, которую вы хотите сделать доступной.

Есть несколько простых дизайнерских решений, которые перечислены ниже.

Существуют также опубликованные комплексные рекомендации.

### <span id="page-6-1"></span>1. Делайте это просто!

Старая поговорка "Лучше меньше да лучше" это золотое правило создания тактильной графики.

При преобразовании печатного изображение из учебника или журнала, наиболее распространенными действиями является удаление информации, которая не имеет смысла в тактильном варианте. Это включает в себя печатный текст, символы или все, что не требуется для передачи необходимой информации.

В следующих разделах мы опишем, как "очистить" печатное изображение, так чтобы оно было готово для тактильного варианта.

### <span id="page-7-0"></span>**2. Контраст**

Изображения в черно-белом варианте можно сделать тактильными легче, чем цветные изображения. Например, картина горы на фоне голубого неба может показаться достаточно контрастной, но как только она будет скопирована, и гора и небо станут оттенками серого. И когда это изображение будет выполнено в тактильном виде, то не будет ничего, что бы отличало гору от неба.

В следующих разделах обсуждаются способы преобразования полноцветного изображения в хорошее тактильное отображение.

#### <span id="page-7-1"></span>**3. Добавление поясняющих меток**

Добавьте соответствующие брайлевские метки там, где вы удалили текстовые (в большинстве случаев). В следующем разделе мы опишем как добавить печатные не тактильные метки и как сделать Брайлевские метки.

#### <span id="page-7-2"></span>**Пример Брайлевской диаграммы:**

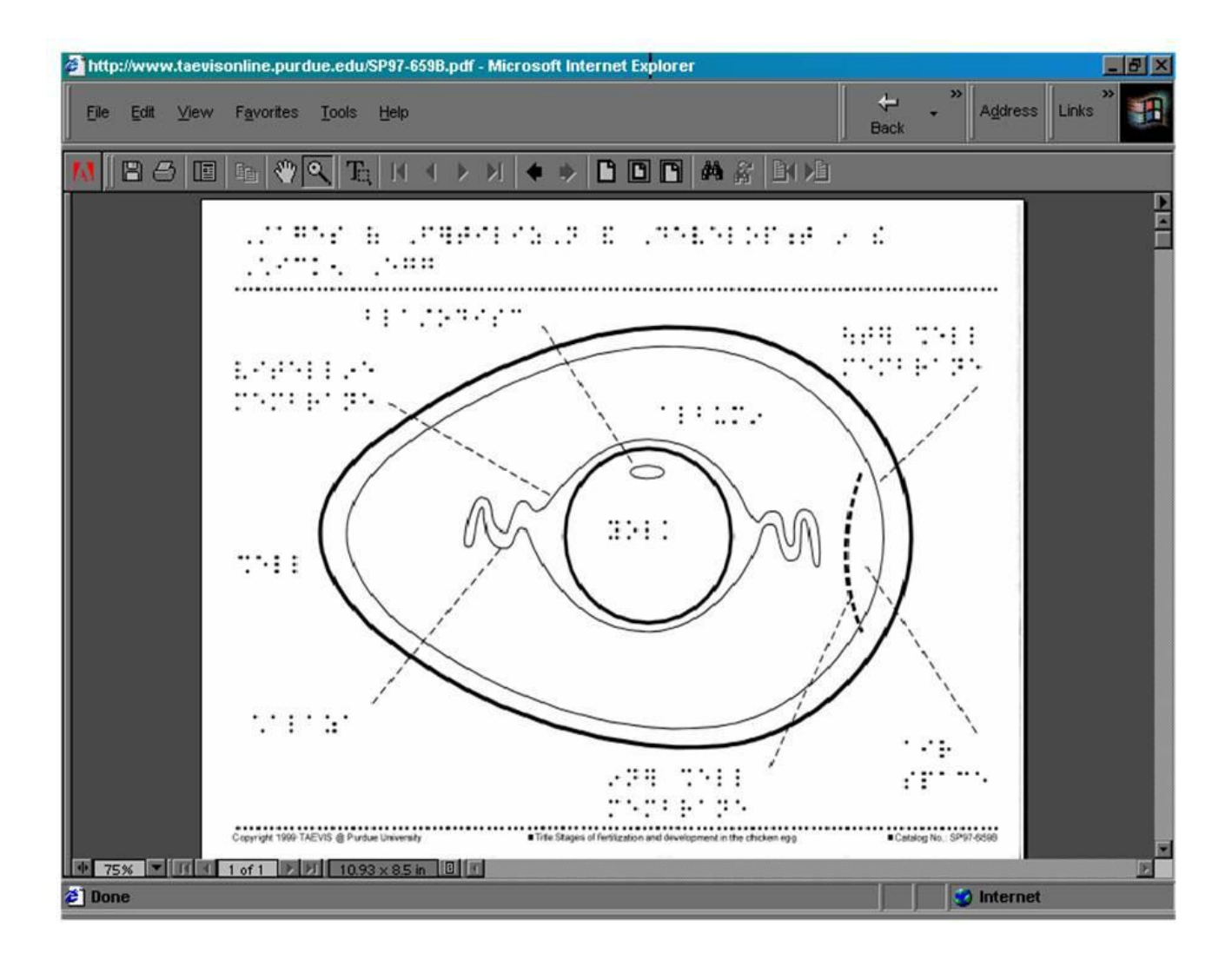

# <span id="page-8-0"></span>**Начало работы**

### <span id="page-8-1"></span>**1. Сначала используйте обычную бумагу!**

Всегда готовьте макет вашего тактильного изображения на листе обычной бумаги. Это позволит вам делать ошибки, менять и улучшать рисунок без использования чистого листа капсульной бумаги каждый раз. Как только вы будете довольны результатом полученного изображения, перенесите рисунок на капсульную бумагу при помощи копировального аппарата.

Этот способ позволяет использовать широкий выбор фломастеров (с или без чернил на карбоновой основе), «вырезать и вставить» текстурные рисунки в ваше изображение, и при этом избежать лишних расходов капсульной бумаги, которая может быть не так дешева. Это особенно актуально при рисовании от руки, где сам творческий процесс состоит из проб и ошибок.

### <span id="page-8-2"></span>**2. Подготовьте свой собственный комплект графики**

Учителя, которые на протяжении многих лет изготавливают тактильную графику, собирают и используют широкий диапазон инструментов и материалов, которые помогают им в работе. Аналогичным образом рекомендуется разработать свой собственный комплект материалов, которые имеют свои преимущества для создания тактильной графики с

использованием капсульной бумаги. Рекомендуемые средства для такого комплекта: · Ножницы

· Прозрачная липкая лента (иногда ее называют «невидимая лента» так как она невидима во время копирования)

· Защитная лента

· Жидкая бумага такая как White-Out (корректирующая жидкость для исправления ошибок в отпечатанном тексте)

- · Фломастеры разной толщины
- · Клей-карандаш
- · Копировальная бумага
- · Наклейки (например, звезды)
- · Набор для рисования геометрических фигур (прямоугольник, круг и т.п.)

А также все, что вы посчитаете полезным для создания тактильной графики.

### <span id="page-8-3"></span>**3. Повторное использование капсульной бумаги**

Один лист капсульной бумаги может быть пропущен через Piaf несколько раз. Например, с очень маленькими детьми может быть очень полезно сделать сначала совсем простую диаграмму, а затем постепенно ее наращивать – развивать идею.

Для примера, можно нарисовать квадрат, пропустить его через Piaf и показать ученику площадь.

Затем нарисуйте треугольник в верхней части квадрата и снова пропустите лист через Piaf. Объясните ученику, что это крыша дома.

Затем постепенно добавляйте новые свойства один за другим, пропуская листок через Piaf каждый раз. Таким образом, вы можете создавать достаточно сложные изображения, при этом вы будете только добавлять простые элементы с каждым шагом.

# <span id="page-9-0"></span>Шаг 1. Выбор изображения.

Наиболее распространенный источник графики - это учебники, и в большинстве своем изображения там размещены полноцветные. Выбор соответствующего изображения, как правило, осуществляется после ответа на эти вопросы;

Необходима ли в данном случае тактильная графика? Возможно, что аудио описания будет достаточно, или даже это будет лучшей альтернативой, чем 3D-модель.

Возможно ли перевести изображение в тактильную форму, и будет ли оно по-прежнему предоставлять необходимую информацию? Есть некоторые изображения, которые, независимо от того, сколько труда вы вкладываете в них, никогда не дадут существенной тактильной информации.

Существуют ли альтернативные изображения, которые обеспечат ту же информацию? В настоящее время в Интернете размещается много фантастических изображений, а также в библиотеках изображений "в готовом виде". Начать с рисования хорошей чистой линии и дальнейшей модификации зачастую легче, чем адаптировать полноцветное изображение. Наиболее распространенным аргументом в выборе соответствующего изображения служит увеличение или расширение всего изображения или его части, которая будет иметь значение после преобразования в тактильную форму. Верхнее изображение на рисунке 1 будет предпочтительней, чем нижнее. Если у вас есть доступ к компьютеру, вы можете выбрать часть изображения и увеличить ее. Или вы можете вырезать область изображения вручную и увеличить ее при помощи копировального аппарата.

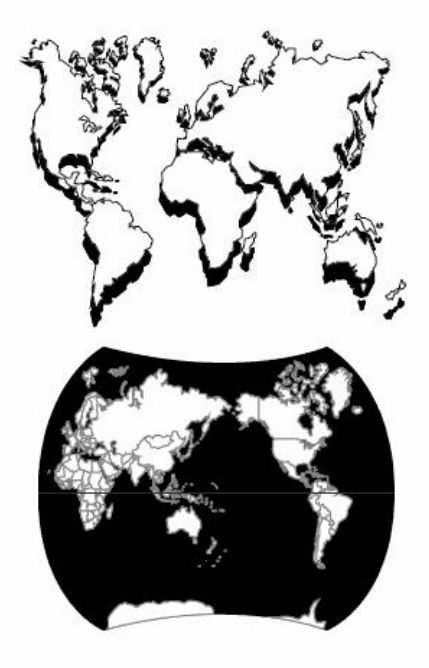

Вы можете от руки нарисовать более толстые линии, там где это необходимо.

Это пример изображения, которое будет очень трудно превратить в полезную тактильную диаграмму. Если у вас имеется аналогичные сложные изображения, то лучше найти альтернативу.

Также в сети Интернет доступны коммерческие пакеты графических изображений по приемлемым ценам.

Рис.1

# <span id="page-10-0"></span>Шаг 2. Обработка изображения

Существует постоянно расширяющийся ряд альтернативных способов работы с выбранным изображением, он включает в себя как «низкотехнологичные», так и «высокотехнологичные» подходы.

### <span id="page-10-1"></span>"Низкотехнологичный" способ ("Low Tech")

Очистка изображения путем удаления всей ненужной информации. Для больших областей это вырезание соответствующей формы фигуры из бумаги и наклеивание ее поверх нежелательных объектов. Для маленьких областей и текста, используется замазка («жидкая бумага»).

Зачастую важная часть изображения нуждается в увеличении при помощи фотокопира, и нежелательная информация отбрасывается. Фокус должен быть направлен на уменьшение изображения до отображения минимальных базовых элементов, которые будут давать представление об изображении в виде тактильной информации.

Избегайте линий и текстур, расположенных слишком близко друг к другу для комфортного распознания пальцами пользователей.

Старайтесь не использовать стрелки или направляющие линии без крайней необходимости (так как их трудно отличить от линий изображения). Если они используются, убедитесь, что они в достаточной степени отличаются от других линий и могут быть легко различимы (например - используйте пунктирные линии, где все линии изображения сплошные).

Для преобразования полноцветного изображения в полезную тактильную диаграмму, разместите изображение поверх копировальной бумаги и переведите важные элементы на обычную бумагу. Это особенно полезно для карт, которые почти всегда полноцветные и имеют небольшой контраст. Трассировка контуров или конкретных маршрутов означает, что вы можете преобразовать сложные графические объекты в тактильный эквивалент в считанные минуты. Хотя этот способ и является несколько старомодным, копировальная бумага по-прежнему доступна в большинстве крупных магазинов по продаже канцелярских принадлежностей.

### <span id="page-10-2"></span>«Высокотехнологичный» способ

Используйте сканер для сканирования изображений, а затем импортируйте файл в графический редактор, например, такой как Graphics Works от MicroGrafx (или используйте любую другую подобную программу для редактирования изображений). Вся последующая обработка изображения (очистка, уменьшение или увеличение, добавление меток и т.д.) может быть выполнена на компьютере. Большим преимуществом использования данного подхода является то, что файл может быть легко передан другим пользователям, и может быть изменен для различных приложений без необходимости делать все подготовительные работы заново.

## <span id="page-11-0"></span>**Шаг 3. Добавление меток**

### <span id="page-11-1"></span>**Добавление брайлевских меток - Низкотехнологичный способ ("Low Tech")**

Простым способом добавить метки Брайля к диаграмме является использование переводных листов Брайля. Они состоят из черных точек, расположенных как целые клетки Брайля. Второй низкотехнологичный способ требует некоторой практики для совершенстования результата, но работает эффективно. Используйте фломастер и обычную брайлевскую доску. Удерживая доску неподвижно, используйте фломастер с тонким наконечником вместо брайлевского стилуса, и в буквальном смысле «пишите» Брайлем на бумаге. Помните, что черновой вариант делается всегда на обычной бумаге и только копия переводится на капсульную бумагу уже после того, как вы достигните необходимого удовлетворительного результата.

### <span id="page-11-2"></span>**Добавление брайлевских меток - Высокотехнологичный способ ("High Tech")**

В настоящее время существует широкий выбор шрифтов Брайля, которые могут быть установлены на вашем компьютере.

Шрифты могут быть добавлены в ваш текстовой редактор (установка в Windows – Панель управления - Шрифты) и затем выбраны, при этом вместо обычных букв на экране компьютера отобразятся брайлевские точки. В этом случае, просто печатая на выходе вы получите компьютерный Брайль.

### <span id="page-11-3"></span>**Добавление печатных и брайлевских меток**

Нередко возникает необходимость в размещении на диаграмме как печатных, так и брайлевских меток одновременно, особенно в случае, если при работе студента с диаграммой отсутствует помощь зрячего учителя. Однако, печатные метки могут сильно путать студента, если они выполнены в тактильном варианте. И если нет особых причин, таких, например, как изучение идентификации печатных букв, печатные метки никогда не должны быть выполнены в тактильном варианте.

Для получения меток, где Брайль выполнен в тактильном варианте, а печатная метка в обычном, вам необходимо сначала изготовить оба варианта меток на черновике диаграммы. Затем скопировать изображение и метки на капсульную бумагу. Однако, прежде чем пропускать его через Piaf, при помощи маскировочной ленты заклейте все печатные метки. Затем пропустите страницу через Piaf (маскировочная лента должна оставаться на месте). Все объекты на странице поднимутся, за исключением тех, что остались под маскировочной лентой. Снимите маскировочную ленту, и у вас получится тактильная диаграмма, которая содержит также и печатные не тактильные метки.

# <span id="page-12-0"></span>Шаг 4. Специальные эффекты

Тактильная графика, использующая капсульную бумагу, обычно имеет ограниченный набор текстур и линий.

Однако, есть «специфические приёмы», которые позволяют осуществить некоторые действительно отличные эффекты, и увеличить разборчивость и объем информации для каждого графического объекта.

### <span id="page-12-1"></span>Толщина линий

Используйте линии разной толщины для того, чтобы получить линии разной высоты. Толстая линия будет подниматься выше, чем тонкая.

Если вы введете определенные стандарты, ваш ученик будет распознавать определенные виды информации без необходимости напоминаний. Например, всегда используйте линии определенной толщины для главных дорог, а более тонкие - для второстепенных.

### <span id="page-12-2"></span>Текстуры

Добавить текстуры к вашей диаграмме достаточно просто. Самый легкий путь – это нарисовать от руки (крестики, волнистые линии и т.п.) на обычной бумаге до копирования изображения на капсульную бумагу. Поэкспериментируйте с этим, и вы обнаружите, что существует целый ряд текстур, которые вы можете быстро создавать, и они могут использоваться вами для отличия одной области рисунка от другой. Если требуется более точная и плотная текстура – вырежьте и вставьте соответствующую текстуру из журналов, газет и т.п. Или используйте ваш компьютер для генерации текстур -(либо рисунков, либо повторяющихся букв. Страницы с дефисами, или с символами подчеркивания могут служить текстурой с хорошими прямыми линиями). Включите текстуры непосредственно в ваш графический объект, при использовании программного обеспечения для редактирования изображений, или напечатайте их на обычной бумаге, вырежьте и вставьте в вашу диаграмму.

### <span id="page-12-3"></span>Обратная печать

Очень интересный эффект можно получить, печатая на обратной стороне капсульной бумаги. Во время процесса нагрева, когда капсульная бумага проходит через Piaf, тепло собирается с обратной стороны бумаги, вызывая образование пузырей большего размера, чем высота обычных линий.

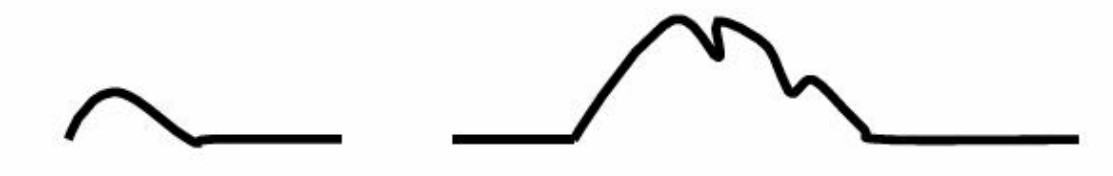

Обычная линия

Обратная печать - выше, толще и необычной текстуры.

Процесс обратной печати прост. Изготовьте ваше изображение на передней стороне капсульной бумаги, например, карту России. Затем удерживая капсульную бумагу напротив источника света, перевернув ее, нарисуйте на обратной стороне горные хребты, которые хотите добавить на карту. Заполните эти области черными чернилами.

Затем пропустите капсульную бумагу через Piaf обратной стороной вверх, установив высокую температуру.

Возможно, вам придется сделать это несколько раз, чтобы получить достаточное количество нагрева, но вы непременно заметите результаты, когда они проявятся.

Если вы не получили высоко поднятой и извивающейся текстурной формы на поверхности капсульной бумаги – значит ваши чернила были сделаны не на карбоновой основе. Этот эффект работает только с карбоновыми чернилами.

Конечно, копирование на обратной стороне капсульной бумаги сделает свое дело. И если вам интересно, как и в случае со многими инновациями, этот эффект был обнаружен совершенно случайно, когда кто-то невзначай скопировал изображение на обратную сторону капсульной бумаги!

Капсульная бумага и Piaf делают производство тактильной графики легким и простым занятием, и несомненно, существует еще множество приемов и техник, которые еще только предстоит открыть. Если вы их обнаружите – не забудьте сообщить нам.

### <span id="page-13-0"></span>**Идеи для применения**

В образовании список применения бесконечен. Каждый предмет требует определенного количества графических компонентов, и эта тенденция использования графических изображений для сбора информации все время увеличивается.

Вот несколько советов для других случаев применения, которые не так очевидны.

### <span id="page-13-1"></span>**Использование капсульной бумаги для обучения подписи или письму от руки!**

Обучаемый может получить огромную практику всего на одном листе капсульной бумаги – и получать тактильную обратную связь каждый раз, когда он делает это!

### <span id="page-13-2"></span>**Использование капсульной бумаги для того, чтобы показать, что находится на**

#### **экране компьютера.**

Когда студент начинает изучать работу на компьютере, многие понятия могут ввести в заблуждение из-за графического характера данных.

Для получения тактильного изображения компьютерного экрана выполните следующее: На компьютере, экран которого вы хотите получить, нажмите Print Screen (PrtScr). Затем на том же компьютере, откройте текстовый редактор, например, Microsoft Word. В новом пустом документе, выберите функцию Вставить (меню Правка - Вставить). Изображение, которое только что было на экране компьютера при нажатии Print Screen, теперь будет в виде рисунка вставлено в пустой документ.

Вы можете изменить его размер, или выбрать его часть, и затем распечатать. После скопировать изображение на капсульную бумагу, пропустить через Piaf и вы получите тактильное изображение. Это может быть эффективным способом показать, что такое выпадающее меню, где расположены различные панели инструментов, и что на самом деле происходит на экране, когда вы делаете определенные вещи.

### <span id="page-14-0"></span>**Карты улиц, Карты местности, Путеводитель по зданиям.**

Если вы находитесь в том месте, куда незрячие и слабовидящие посетители ходят регулярно, распечатайте карты и отправьте их им, чтобы помочь незрячим посетителям туда попасть, или найти дорогу среди строений или кампусов, когда они приедут.

### <span id="page-14-1"></span>**Спонтанные рисунки**

Иногда бывает быстрее нарисовать от руки простую картинку, чем пытаться описать ее. Какую форму имеет мозаика? В чем разница между внутренним замком и внешним? Как попасть в магазин, который находится на той улочке, которая заканчивается на левой стороне улицы сразу после перекрестка и находится на углу!

#### <span id="page-14-2"></span>**Схемы производственного процесса, Организационные схемы**

У вас новая работа? Как все различные отделы работают друг с другом. Кто кому дает отчет? Каков порядок подчинения?

### <span id="page-14-3"></span>**Особенности Piaf**

Одной из ключевых особенностей Piaf является безопасность. Для производства правильного тактильного изображения на капсульной бумаге требуется очень высокая температура. Высокая температура и бумага не являются природными союзниками, - это великое достижение технической мысли, которая сделала устройства изготовления тактильных изображений безопасным и надежным продуктом для детей и взрослых, слабовидящих и зрячих. Покупка устройства, которое может быть дешевле, но без каких-либо функций безопасности может обернуться гораздо более дорогостоящим мероприятием!

### <span id="page-14-4"></span>**Функции безопасности**

### <span id="page-14-5"></span>**Обнаружение бумаги**

Даже при использовании новой капсульной бумаги всегда существует возможность того, что бумага застрянет в устройстве.

Во избежание воспламенения зажатой бумаги, Piaf обнаруживает подачу бумаги и ее выход. Если бумага не появляется к выходу Piaf в течение 6 секунд, нагревательный элемент отключается, а охлаждающий вентилятор продолжает работать.

Без этой функции опасная ситуация может развиться очень быстро и легко. Обязательно убедитесь в наличии этой функции при покупке устройства изготовления тактильных изображений.

### <span id="page-15-0"></span>**Защита от перегрева**

Кроме того, Piaf содержит датчик температуры. Если по какой-либо другой причине устройство перегреется, оно отключится автоматически (сразу после превышения безопасной температуры). Это резервная функция к предыдущей для обеспечения отказоустойчивости системы.

### <span id="page-15-1"></span>**Рабочие характеристики**

Размер бумаги до 11 X 17 дюймов (A3 формат)

Всего 10 секунд на обработку одного листа формата 8.5 X 11 дюймов (A4).

Аудио индикация. Звуковой сигнал даст вам знать, когда необходимо подать новый лист бумаги. Это поможет вам избежать ожидания полного выхода страницы, прежде чем приступить к обработке следующего.

Простая откидная конструкция позволит легко удалить бумагу.

Энергоэкономичный и тихий.

Легкая транспортировка. Надежная, удобная ручка и складные лотки бумагоподачи.

### <span id="page-15-2"></span>**Требования по питанию**

Доступны две версии на 110В и 220-240В.

Представитель в России и странах СНГ – ООО «Элита Групп», г. Москва, тел. +7 (495) 748-96-77 e-mail: [info@elitagroup.ru,](mailto:info@elitagroup.ru) Веб: [http://ElitaGroup.ru/](http://elitagroup.ru/)